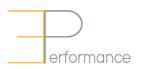

## Getting Started: Annual Goal Setting and Performance Review Cycle

| STEP 1                                                                                                    | STEP 2                                                                                             | STEP 3                                                                                                    |
|----------------------------------------------------------------------------------------------------|----------------------------------------------------------------------------------------------------|----------------------------------------------------------------------------------------------------|
| June - September                                                                                                  | December - January                                                                                 | May - June                                                                                                    |
| Review department priorities;<br>hold planning conversations<br>and create/ document goals for<br>the coming year | Review goals progress to date;<br>hold Mid-Year conversations and<br>document any required changes | Review final goals progress, and<br>how capabilities were<br>demonstrated; hold Year-End<br>conversations; complete final<br>acknowledgment |

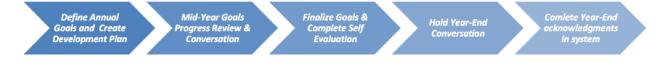

**NOTE**: While a mid-year review is suggested, it is not required. Best practice is to hold more frequent discussions throughout the year.

Training and Support materials:

- Quick Reference Guides on the Mosaic Portal
- TMG Performance Management Tools: <u>https://hr.mcmaster.ca/employees/total-rewards/tmg/#perfmgt</u>
- Leadership Capabilities: <u>https://hr.mcmaster.ca/employees/development/leadership-development/</u>
- Development Planning: <u>https://hr.mcmaster.ca/employees/development/</u>

## How to Access Other's Performance Documents

- 1. Log in to Mosaic
- 2. Click on **Mosaic Home** (at top of screen) and select **Manager Self Service**. Then click on the **Team Performance** tile.
- 3. Under **Current Documents**, click on the document type and period for the appropriate employee.

If any documents do not appear as expected, contact your HR representative.

## Google Chrome is the recommended browser to use with this program.